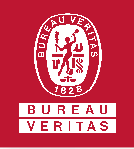

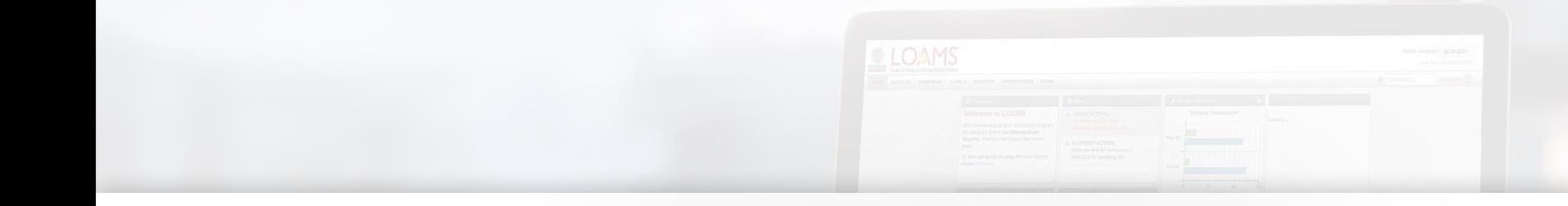

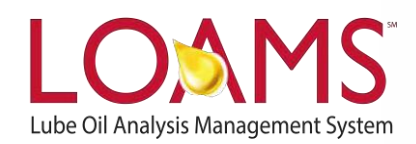

## **Quick Start Guide**

Understanding the Filter Types

## O Objectives:

- **1** Access the filters and the manage filters sections
- **2** Explore the various filter types
- **3** Understand the filter types available in LOAMS

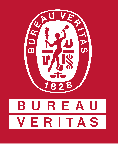

## **My Filters Select Entity** GENERIC **Filter Types** COPY DELETE **Filter Name DEMO FILTER** ne Filter Cr Filter types are the items in LOAMS that **UDD CONDITIO PROPERTY** OPERATOR enables users to configure how the City property selected is filtered. The table Select below details which filter types are visible equals and applicable to each filter property. not equals starts with contain Equals Comma Separate The equals filter type displays results that match the exact value input for the given property. **Equals Not Equals** The not equals filter type only displays results that do not match the exact value input for the given property. **Equals Comma Separated** This filter type allows users to input multiple values that match the exact values input for the given property. **Not Equals Comma Separated** This filter type allows users to input multiple values that do not match the exact values input for the given property. **Starts with** The starts with filter type only displays results that begin with the value input for the given property. **Contains** This filter type only displays results that contain the value input for the given property. **Starts with Comma Separated** This filter type allows users to input multiple values that begin with the value input for the given property. **Contains Comma Separated** This filter type allows users to input multiple values that contain the values input for the given property. Please note, the filter types mentioned above are applicable exclusively to the following filter properties: city, component, component make, component model,

**BUREAU** 

component reference number, condition, customer, equipment type, oil brand, oil grade, oil manufacturer, sample number, state, submitted tracking number, unit ID, unit make, unit model, unit serial number, unit worksite, worksite, and zip code. Not all filter properties have a property type.

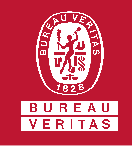

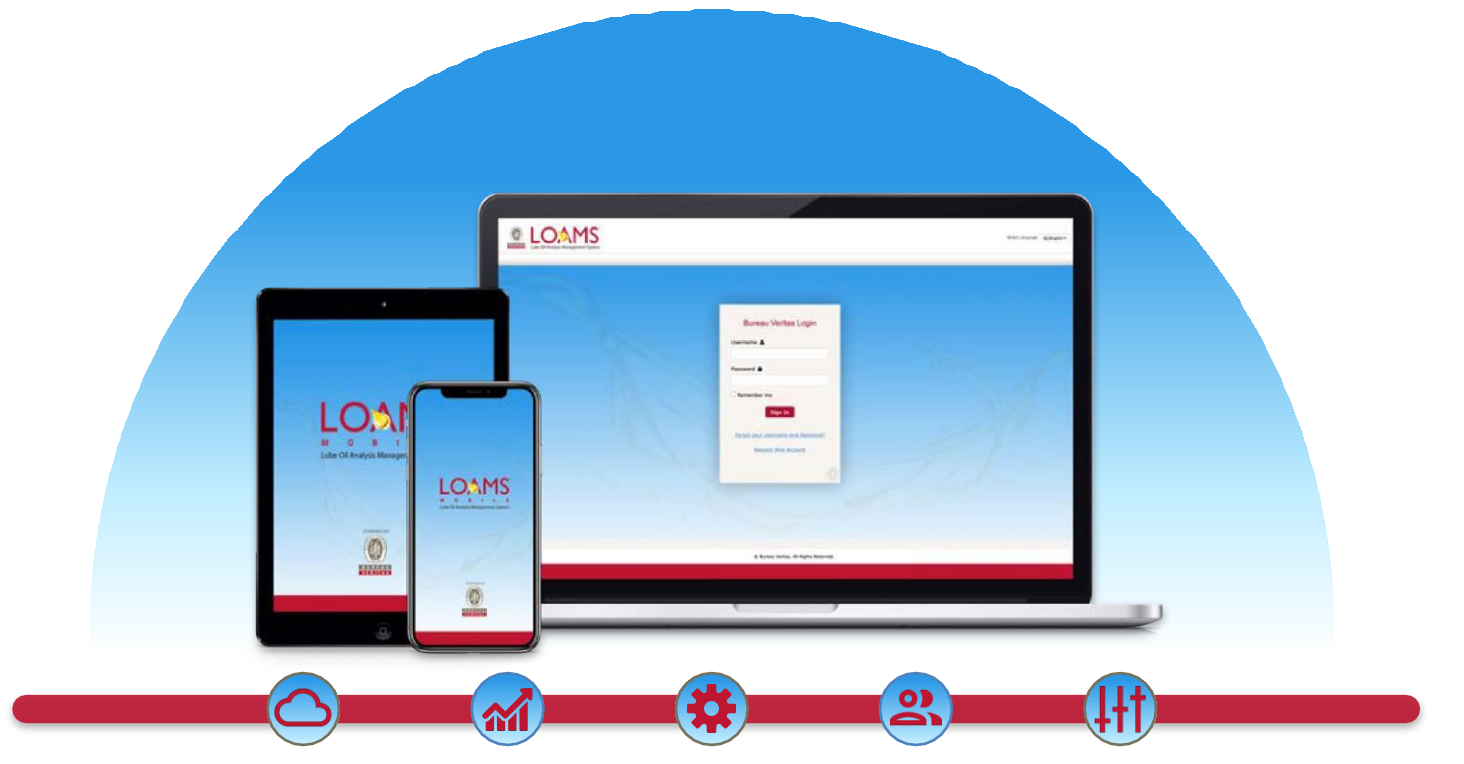

LOAMS — The Lube Oil Analysis Management System — by Bureau Veritas gives you access to real-time oil analysis data from your computer, tablet or mobile device. LOAMS is:

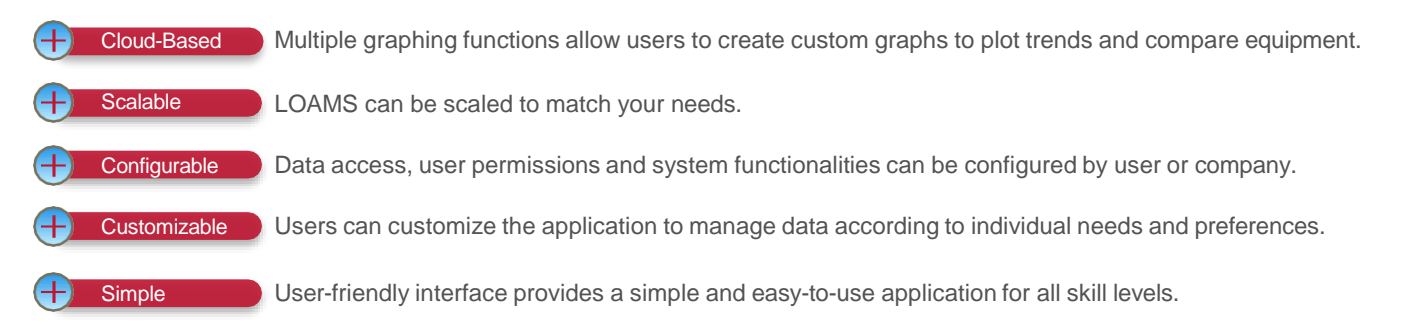

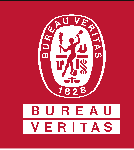

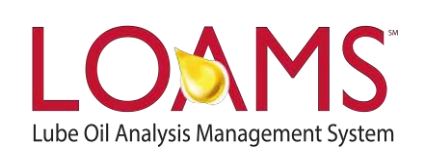

## **LOAMS SUPPORT DESK**

**Phone:** 1.800.655.4473 **Email:** [LOAMS@us.bureauveritas.com](mailto:LOAMS@us.bureauveritas.com)

LOAMS Platform | LOAMS Resource Center

Download the LOAMS Mobile App today:App Store Google Play